## **Mathematica**

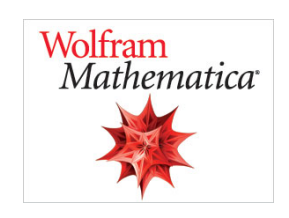

## **Mathematica**

Mathematica es un programa utilizado en áreas científicas, de ingeniería, matemáticas y computacionales.

## **Ficha de solicitud e instalación**

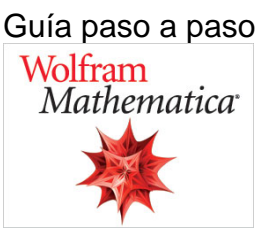

**Para acceder a la descarga y activación sigue los siguientes pasos descritos en el documento:**

1. **Regístrate en Wolfram con tu cuenta @usal.es**

Accede a esta dirección <https://account.wolfram.com/>

**2.- Recibirás un correo con el acceso a su descarga y posterior activación**

En el siguiente documento se explica el proceso detallado:

[Guía activación Mathematica](https://sicpd.usal.es/download/attachments/5178706/Guia%20Mathematica%20wolfram.pdf?version=1&modificationDate=1636546014000&api=v2)

**AVISO:** Es obligatorio registrarse con la cuenta de ⊙ correo USAL. No serán válidos los registros hechos con cuentas de hotmail, gmail, etc.

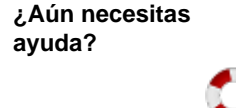

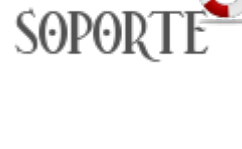

## Contenido relacionado

- [Eventos y](https://sicpd.usal.es/display/LAZ/Eventos+y+noticias+software)
- [noticias software](https://sicpd.usal.es/display/LAZ/Eventos+y+noticias+software) [Repositorio de](https://sicpd.usal.es/pages/viewpage.action?pageId=11862471)  [software público](https://sicpd.usal.es/pages/viewpage.action?pageId=11862471)  [de la USAL](https://sicpd.usal.es/pages/viewpage.action?pageId=11862471)  [\(antiguo FTP\)](https://sicpd.usal.es/pages/viewpage.action?pageId=11862471)
- · Matemática y **[Estadística](https://sicpd.usal.es/pages/viewpage.action?pageId=5177795)**
- [Ingeniería](https://sicpd.usal.es/pages/viewpage.action?pageId=5177797) [Diseño,](https://sicpd.usal.es/pages/viewpage.action?pageId=5179073)  [Maquetación y](https://sicpd.usal.es/pages/viewpage.action?pageId=5179073)  [Publicación](https://sicpd.usal.es/pages/viewpage.action?pageId=5179073)